## How to use UBUS commands for Bluetooth device scanning / pairing

<u>Main Page</u> > <u>General Information</u> > <u>Configuration Examples</u> > <u>Hardware application</u> > **How to use UBUS commands** for Bluetooth device scanning / pairing

## Introduction

This page contains instructions on how to use **ubus** commands in <u>CLI</u> / SSH to scan and pair **Bluetooth** devices on **RUTX10/11**.

The **ubus** command line tool allows to interact with the **ubusd** server (with all currently registered services). It's useful for investigating/debugging registered namespaces as well as writing shell scripts. For calling procedures with parameters and returning responses it uses the user-friendly JSON format.

Before you start using ubus commands to control Bluetooth, make sure to enable it first. You can do that in **Network**  $\rightarrow$  **Bluetooth**  $\rightarrow$  **General** settings. Click **Enable Bluetooth** and press **Save & Apply**.

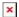

• Now login to <u>CLI</u> or SSH and initialize blesemd, run **blesemd -D** command:

```
root@Teltonika-RUTX11:~# blesemd -D
Initializing blesemd...
Warning: debug messages will be shown!
Preparing bluetooth interface...
Reading config...
Devices loaded: 0
Creating database...
modbus_data table already exists
SENT_ID_TABLE already exists
Create DB done
Initializing uloop...
Connecting to ubus...
Initializing BLE device...
Initializing BLE ubus interface...
Adding ubus object...
```

• Run **scan.start** command to start Bluetooth scan:

```
ubus call blesem scan.start
```

• To see scan results, use command **scan.result**:

```
ubus call blesem scan.result
...
```

The scan process takes about 30 seconds. If you can see "scanning": 1 in the output, it means, that scanning is still in progress. After it finishes you should see a similar output:

The list of devices always contains "rssi" and "address", but "name" output might be missing if the device is not supported:

```
. . .
{
       "scanning": 0,
       "devices": [
               {
                        "rssi": -42,
                        "address": "2F:2A:0A:0A:7A:AA"
               },
               {
                        "name": "RT T",
                        "rssi": -77,
                        "address": "CF:0A:52:5E:35:D7"
               }
       ]
}
. . .
```

• In order to pair devices use this command:

```
ubus call blesem pair '{"address":"FF:CC:FF:6A:23:CB"}'
```

If the pairing process was successful you should see this output:

```
. . .
{
      "success": "device successfully paired"
}
   • To get the statistics from paired devices, use stat command:
ubus call blesem stat '{"address":"FF:CB:FA:6A:23:CB"}'
You should see similar output:
{
      "success": "successfully requested status",
       "model": "3901",
      "battery": 98,
       "temperature": "20.34",
       "humidity": 20,
      "firmware": "23",
}
. . .
```